## MAKING A RECOMMENDATION

•Click on **view review** to open any review.

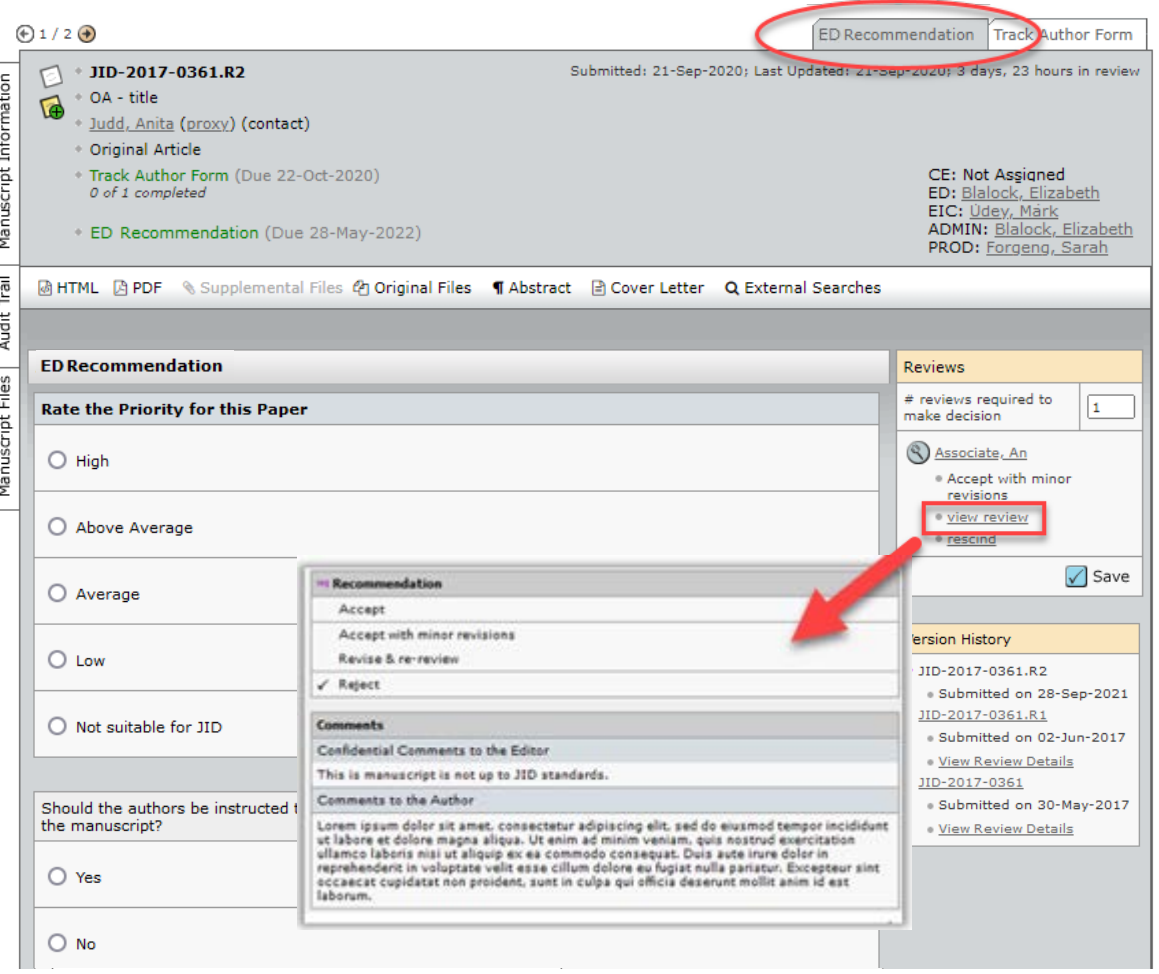

## MAKING A RECOMMENDATION

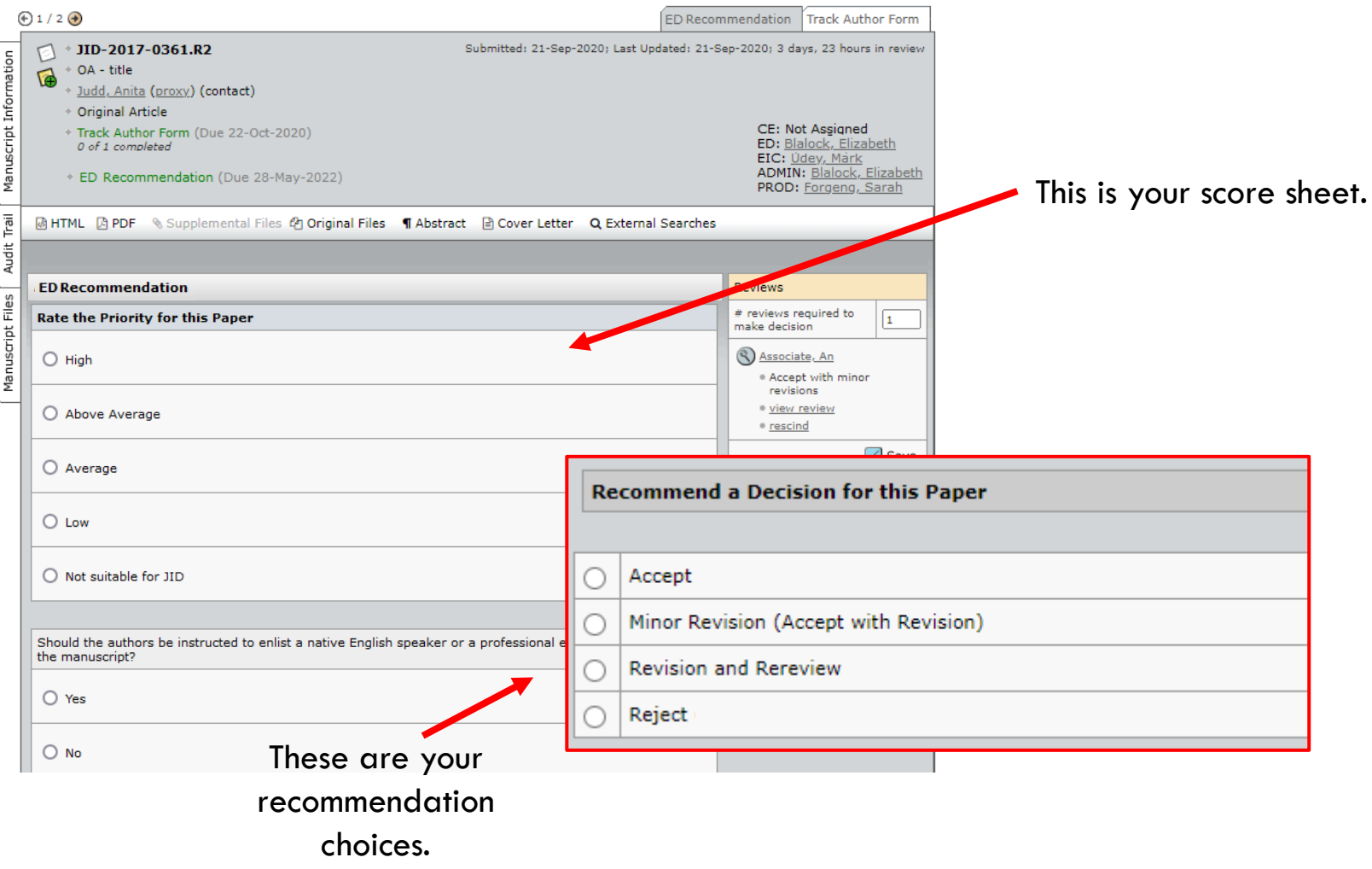

## MAKING A RECOMMENDATION

- •Complete the score sheet, then click **Submit**.
- •Clicking **Save as Draft** will only save the recommendation. The Editor will not see it.

Private comments, including recommended decision

Comments to be included in the decision letter

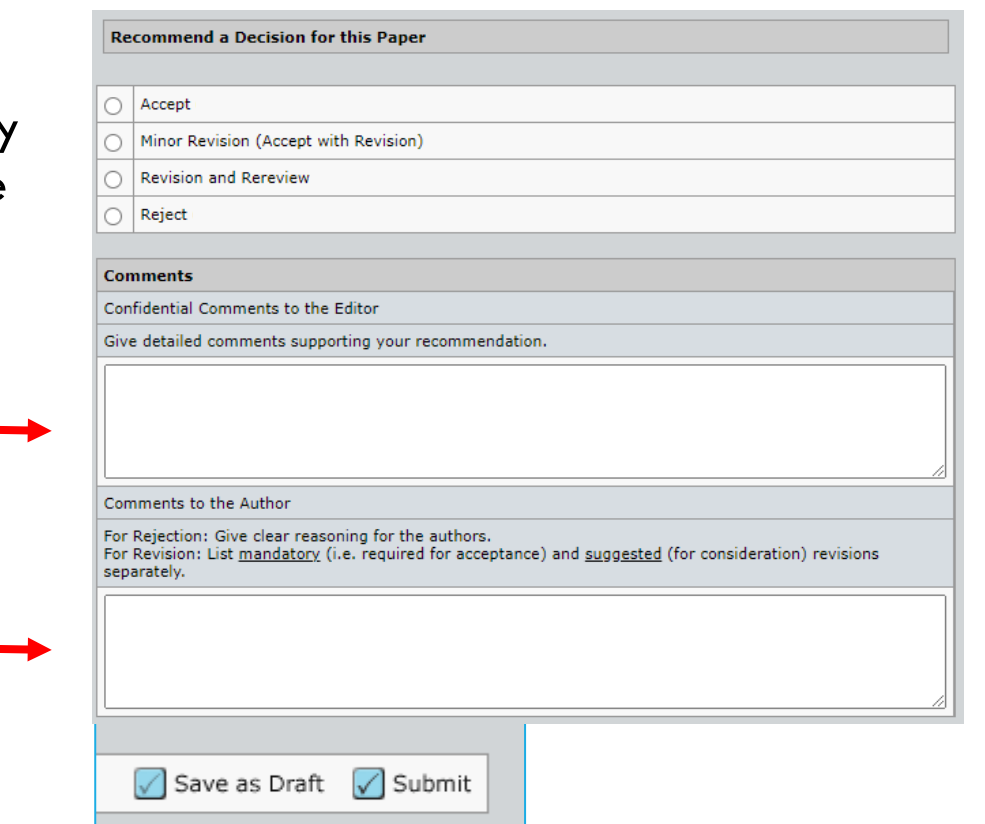